# **domogik-plugin-yi**

*Release 1.0*

**Apr 11, 2017**

### **Contents**

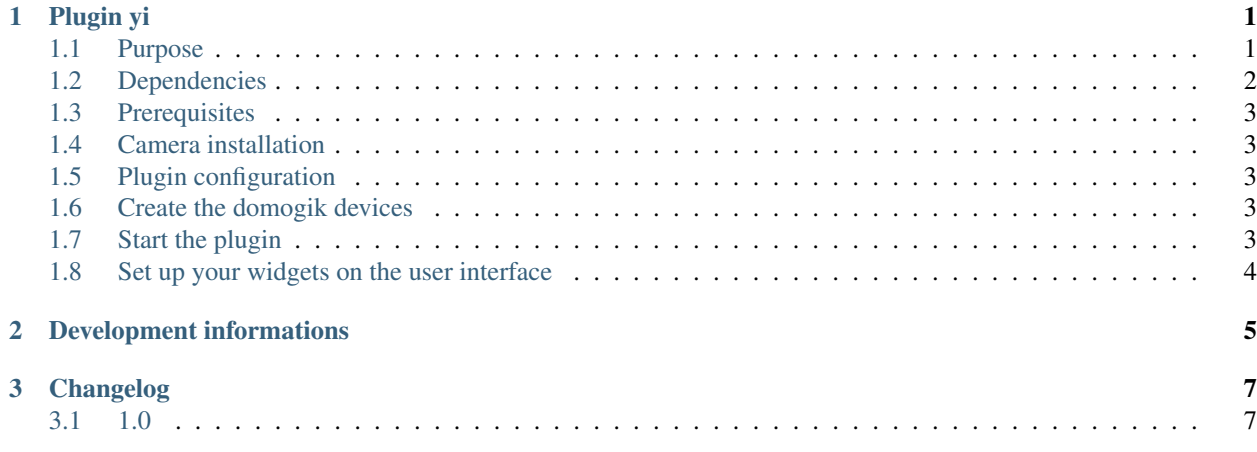

# CHAPTER 1

Plugin yi

### <span id="page-4-1"></span><span id="page-4-0"></span>**Purpose**

This plugin can work only with a Xiaomi Yi Ants camera with a custom firmware installed. You can find this firmware at <https://github.com/fritz-smh/yi-hack>

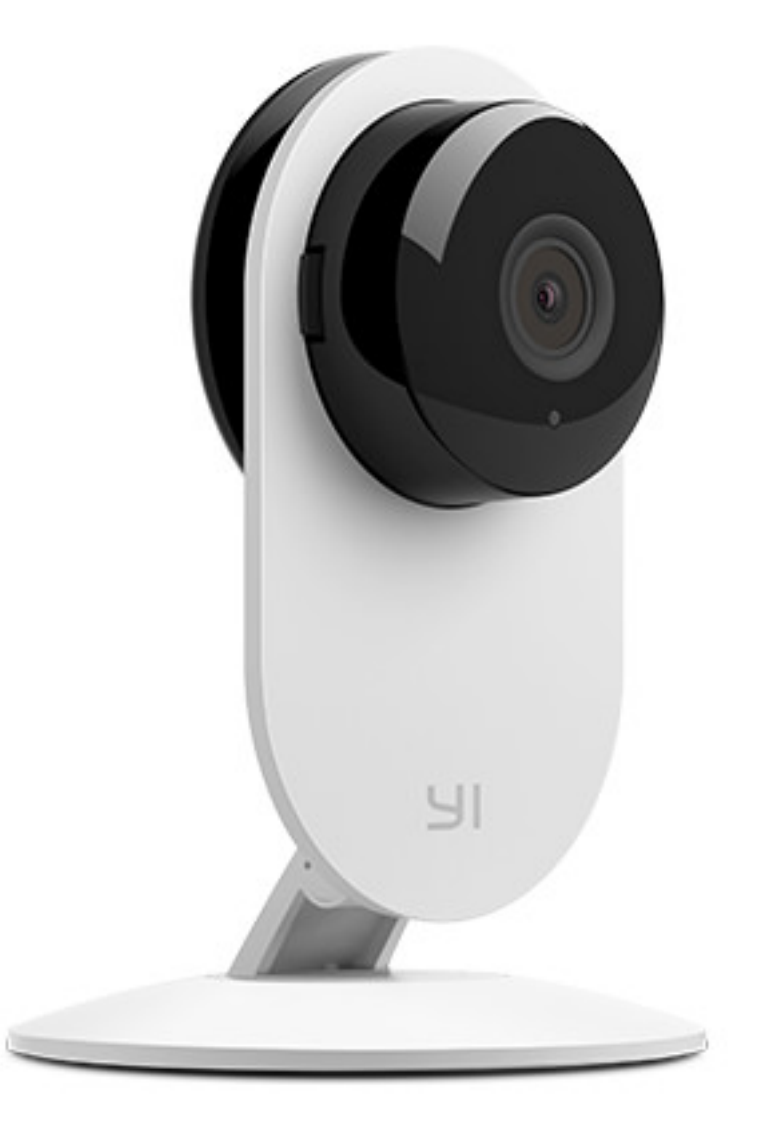

With this plugin you can :

- get motion detection information
- download some 60 seconds video files when a motion is detected
- make the camera speak
- display the camera video in a web interface : the plugin will convert the h264 video format which is not compliant with a web interface to the universal mjpeg video format.

#### <span id="page-5-0"></span>**Dependencies**

To be able to convert the video file from h264 to mjpeg, you will need to install the ffmjpeg tool :

\$ apt-get ffmpeg

to be able to make the camera speak, you will need to install the following packages:

```
$ sudo apt-get install libttspico-utils
$ sudo apt-get install sox
```
#### <span id="page-6-0"></span>**Prerequisites**

This plugin will need some temporary files to allow the live video conversion. You will need 1Go of free space per camera in /tmp.

If you plan to make the plugin save the video files of detected motion, you will need to check you will have enough free space in the folder /var/lib/domogik/domogik\_packages/plugin\_yi/publish/.

#### <span id="page-6-1"></span>**Camera installation**

Please follow the instructions from <https://github.com/fritz-smh/yi-hack>

You can freely unplug or reboot the camera while the plugin is running. The plugin will be able to reconnect automatically to the camera.

#### <span id="page-6-2"></span>**Plugin configuration**

You will have to configure these parameters :

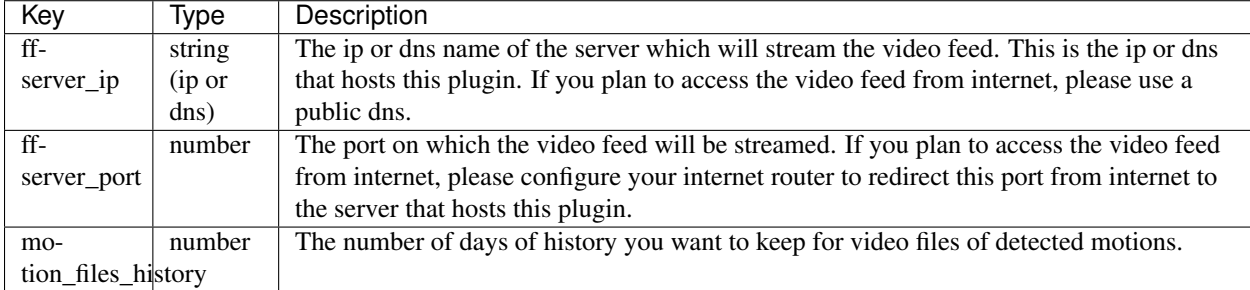

#### <span id="page-6-3"></span>**Create the domogik devices**

#### **Domogik device type : yi.yi**

Two parameters are needed for each camera:

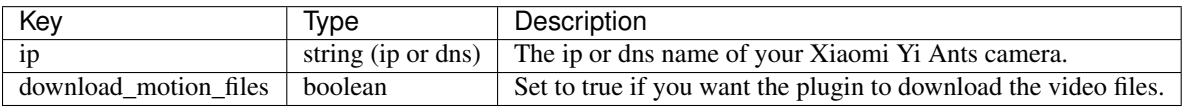

#### <span id="page-6-4"></span>**Start the plugin**

You can now start the plugin (start button) and use the created domogik devices.

### <span id="page-7-0"></span>**Set up your widgets on the user interface**

You can now place the widgets of your devices features on the user interface.

# CHAPTER 2

# Development informations

<span id="page-8-0"></span>This plugin can work only with a Xiaomi Yi Ants camera with a custom firmware installed. You can find this firmware at <https://github.com/fritz-smh/yi-hack>

# CHAPTER 3

Changelog

## <span id="page-10-1"></span><span id="page-10-0"></span>**1.0**

• Plugin creation